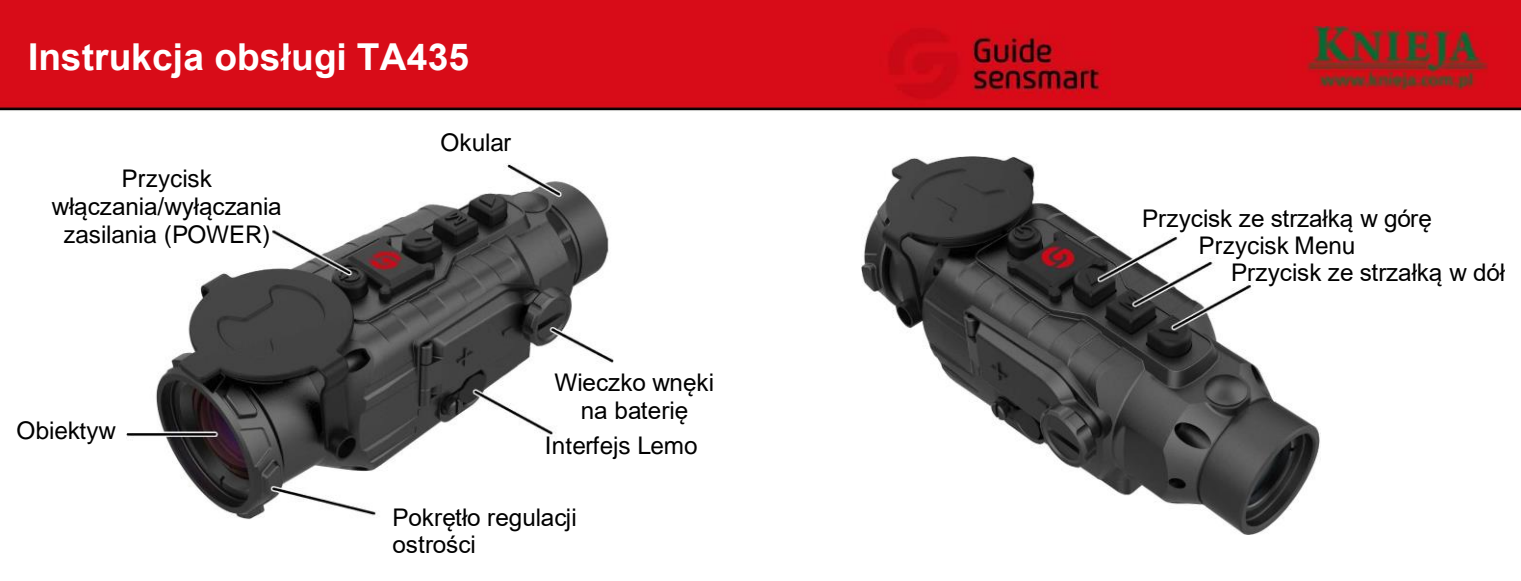

# ■ **PRZYCISK ZE STRZAŁKĄ W GÓRĘ**

- POWIĘKSZANIE OBRAZU: Po włączeniu zasilania, gdy jeszcze nie zostało wywołane menu, nacisnąć ten przycisk w celu uruchomienia lub wyłączenia powiększenia obrazu 2X lub 4X.
- $2X$   $2X$   $/$   $4X$  : Ikony powiększania nie są pokazywane w normalnym stanie.
	- Przycisk o wysokiej w górę: Po włączeniu zasilania i wywołaniu menu kliknąć na pasku menu aby przejść o jedną pozycję menu do góry.

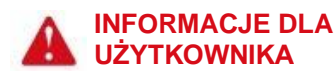

- Nie kierować kamery termowizyjnej na silne źródła światła i/lub ciepła (np. słońce, urządzenia laserowe i przedmioty odbijające promieniowanie), ponieważ może to pogorszyć jakość obrazów i/ lub uszkodzić a nawet całkowicie zniszczyć detektor podczerwieni zainstalowany kamerze.
- W przypadku dłuższego czasu nieużywania kamery wyjąć z niej baterię i umieścić ją w suchym i dobrze wietrzonym pomieszczeniu.
- Uważać, aby wskaźnik laserowy nie naświetlił oczu człowieka.
- Przy zakładaniu baterii uważać na położenie biegunów polaryzacji zaznaczone na wieczku wnęki na baterię.

Nie bierzemy żadnej odpowiedzialności prawnej za błędy ani incydenty spowodowane przez użytkownika lub strony trzecie podczas eksploatacji kamery ani za urazy i/lub szkody materialne wynikające z błędnej interpretacji wykonanych ujęć. Niniejsza instrukcja ma na celu zapoznanie użytkownika z produktem i ułatwienie mu pracy z kamerą. Pomimo, że dołożyliśmy najlepszych starań w celu zapewnienia dokładności informacji podanych w instrukcji, to jednak nie możemy zapewnić, że jej treść jest kompletna. Ze względu na ciągłe doskonalenie i rozwój naszych produktów zastrzegamy sobie prawo do zmiany treści niniejszej instrukcji w dowolnym czasie bez zapowiedzi.

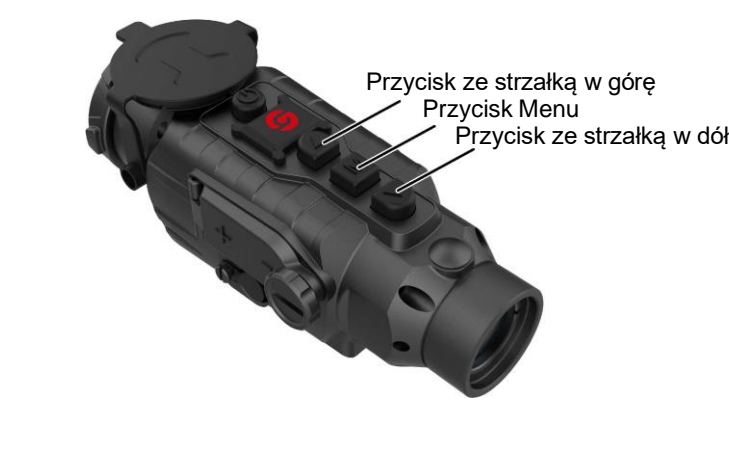

# ■ **PRZYCISK WŁĄCZANIA/ WYŁĄCZANIA ZASILANIA**

- Włącz zasilanie (POWER ON): Nacisnąć i przytrzymać przycisk POWER aby uruchomić kamerę termowizyjną. W okularze pojawia się obraz początkowy.
- 
- Wyłącz zasilanie (POWER-OFF):<br>RĘCZNE WYŁĄCZANIE ZASILANIA: • RĘCZNE WYŁĄCZANIE ZASILANIA: Nacisnąć i przytrzymać przycisk POWER tak, aby na wyświetlaczu pojawił się pasek postępu wyłączania zasilania. Odczekać, dopóki pasek nie dojedzie do końca i zasilanie kamery nie zostanie wyłączone.
- ANULUJ WYŁĄCZANIA ZASILANIA: W celu przerwania wyłączania zasilania zwolnić wciśnięty przycisk POWER zanim pasek dojedzie do końca.
- AUTOMATYCZNE WYŁĄCZANIA ZASILANIA: Można ustawić czas automatycznego wyłączania zasilania i, jeśli w tym czasie nie zostanie użyty żaden przycisk, kamera sama wyłączy się z chwilą, gdy pasek postępu wyłączania zasilania dojedzie do końca.

Uwaga: Po ustawieniu czasu automatycznego wyłączania na "BRAK" - funkcja automatycznego wyłączania kamery jest nieaktywna

• KOMPENSACJA: Nacisnąć na krótko przycisk POWER ON/OFF przy włączonym zasilaniu i niewywołanym menu aby wykonać odpowiednią kompensację (za wyjątkiem kompensacji automatycznej).

## ■ **PRZYCISK ZE STRZAŁKĄ W DÓŁ**

- TRYB PSEUDOKOLORÓW: Przy włączonym zasilaniu i niewywołanym menu, nacisnąć ten przycisk w celu wywołania 4 trybów pseudo-kolorów: biały ciepły, czarny ciepły, czerwony ciepły i zielony ciepły
- BIAŁY CIEPŁY W Obiekty o stosunkowo wysokiej temperaturze są wyświetlane na biało lub jasnoszaro.
- CZARNY CIEPŁY i Obiekty o stosunkowo wysokiej temperaturze są wyświetlane na czarno lub ciemnoszaro.
- CZERWONY CIEPŁY **N**Obiekty o stosunkowo wysokiej temperaturze są wyświetlane na czerwono.
- ZIELONY CIEPŁY <sup>C</sup>rzypomina obraz LLL (taki, jak w nocy).
- PRZYCISK ZE STRZAŁKĄ W DÓŁ: Po włączeniu zasilania i wywołaniu menu kliknąć na pasku menu aby przejść o jedną pozycję menu w dół.

# **Instrukcja obsługi TA435**

## ■ **PRZYCISK MENU**

- Tryb rozpoznawania sceny: Przy włączonym zasilaniu i niewywołanym menu - nacisnąć ten przycisk w celu udostępnienia pięciu trybów rozpoznawania sceny: Las/ Pustynia/ Miasto/ Śnieg/ tryb domyślny.
- Tryb LAS: Tryb PUSTYNIA: Tryb MIASTO: Tryb ŚNIEG: Tryb DOMYŚLNY:
- Zatwierdzenie: Przy włączonym zasilaniu i wywołanym menu - nacisnąć POTWIERDŹ w celu zapisania aktualnych ustawień i powrotu do poprzedniego lub opuszczenia aktualnego menu.
- USUŃ: Przy włączonym zasilaniu i wywołanym menu nacisnąć i przytrzymać przycisk USUŃ w celu usunięcia aktualnych ustawień i powrotu do poprzedniego lub opuszczenia aktualnego menu.
- Pasek MENU: Przy włączonym zasilaniu i niewywołanym menu - nacisnąć i przytrzymać ten przycisk w celu wejścia w pasek menu.
- Wyjście **in** wyjście z paska menu.
- Jasność wyświetlacza **in Ustawianie poziomu jasności** wyświetlacza. Można ustawić jeden z 10 poziomów (1-10).
- Kompensacja C Ustawienie jednego z 3 rodzajów kompensacji: automatycznej/ kompensacji sceny lub migawki.

Kompensacja automatyczna **Aub** Kompensacja sceny: <sup>20</sup>

# Kompensacja migawki:

Uwaga: Podczas kompensacji sceny założyć osłonę na obiektyw!

- Wyjście Video <sup>C</sup> Włączenie/ wyłączenie wyjścia wideo. Jeśli wyjście wideo jest włączone, w prawym dolnym rogu wyświetlacza pokazuje się ikona G
- Śledzenie punktu gorącego **: P**o włączeniu tego przycisku kursor **inkursor inalianal kursor inkursor inkursor** w otoczeniu.
- Bluetooth: Po włączeniu Blootooth<sup>3</sup> kamera wyszukuje i łączy się ze zdalnym sterownikiem Blootooth. Po ustanowieniu połączenia wszystkie funkcje kamery (za wyjątkiem włączania i wyłączania zasilania) można obsługiwać zdalnie za pomocą sterownika Bluetooth.
- Po włączeniu przycisku Bluetooth pokazuje się komunikat: "Wyszukiwanie urządzeń Bluetooth w toku ..." po czym szybko znika, a ikona Bluetooth zaczyna migać.
- Ustanowienie połączenia Bluetooth: Po ustanowieniu połączenia pojawia się komunikat "Połączenie Bluetooth powiodło się", po czym znika a ikona Bluetooth zaczyna świecić światłem ciągłym.
- Błąd połączenia Bluetooth: W przypadku niemożliwości połączenie pojawia się komunikat: "Połączenie Bluetooth nie powiodło się"; po czym szybko znika wraz z ikoną Bluetooth. Uwaga: Zdalne sterowniki Bluetooth są wyposażeniem opcjonalnym.
- Czas automatycznego przejścia w stan czuwania: Nacisnąć w celu ustawienia czasu automatycznego przejścia w

stan czuwania w przypadku braku wykonania jakiejkolwiek

10min

15min

operacji. Dostępne ustawienia: Funkcja nieaktywna Nona

przejście w stan czuwania po 5min 5 /10 /15 minutach braku aktywności.

•

W celu przerwania i wyłączenia automatycznego przejścia w stan czuwania: Nacisnąć dowolny przycisk w stanie czuwania kamery.

Czas do automatycznego wyłączenia zasilania): Można ustawić czas do automatycznego wyłączenia zasilania. Jakakolwiek aktywność wykonana w tym czasie przerywa jego odliczanie.

Dostępne ustawienia: Funkcja automatycznego wyłączania

zasilania nieaktywna Nona automatyczne wyłączanie

zasilanie po <sub>15min</sub> so<sub>min</sub> 15/30 /60 minutach braku aktywności

#### 60min .

Przywracanie ustawień domyślnych  $\mathcal{D}$ : Wybór czy mają być przywrócone ustawienia domyślne czy nie. Wybrać "TAK" - jeśli mają być przywrócone lub "NIE" - jeśli nie.

Guide sensmart

UWAGA: Po przywróceniu ustawień domyślnych, urządzenie zostaje automatycznie wyłączone i konieczne jest jego ręczne uruchomienie w celu aktywacji ustawień!

- Kontrast **O**nożna ustawić poziom kontrastu obrazu w skali od 1 do 10.
- Jasność **&** Można ustawić poziom jasności obrazu w skali od 1 do 10.

Uwaga: W trybie sceny częściowej, ustawienie kontrastu i jasności jest już zapisane w wybranym trybie rozpoznawania sceny.

- Numer położenia o Można zapamiętać trzy grupy danych położeń wyświetlacza OLED. Każda grupa położeń wyświetlacza może być ustawiana oddzielnie. Przed wykonaniem funkcji przesuwu wyświetlacza wybrać numer położenia do ustawienia.
- Przemieszczenie wyświetlacza : **4.** Położenie środka wyświetlacza można zmienić za pomocą U Współrzędne (X,Y) tego środka są pokazywane w czasie rzeczywistym w stosunku do współrzędnych ustawienia fabrycznego. Współrzędne ustawione fabrycznie: (0,0)

**X** Przemieszczenie współrzędnej X<sub>I</sub> Przemieszczenie

Uwaga: Oś optyczna kamery została skalibrowana przed wysyłką urządzenia i przesuw wyświetlacza jest funkcją pomocniczą, którą należy uruchamiać tylko w razie potrzeby. współrzędnej Y, **Zapisz** i wyjdź.

### ■ **INTERFEJSY DLA CAŁEJ KAMERY**

• Obrazy z kamery termowizyjnej można eksportować i wyświetlać na monitorze zewnętrznym podłączonym za pomocą kabli wideo do interfejsu Lemo. UWAGA: Przewody wideo są wyposażeniem opcjonalnym.

### ■ **POKRĘTŁO REGULACJI OSTROŚCI**

• Po podłączeniu zasilania, obraz z kamery może być niewyraźny w przypadku zmiany odległości od obserwowanego obiektu. Należy wtedy użyć pokrętła regulacji ostrości do przywrócenia wyraźnego obrazu obiektu.

## **WSKAŹNIK POZIOMU NAŁADOWANIA BATERII**

• Po włączeniu zasilania kamery, pokazuje się wskaźnik poziomu naładowania baterii w prawym górnym rogu wyświetlacza. Podświetlona część wskaźnika oznacza aktualny poziom naładowania baterii.

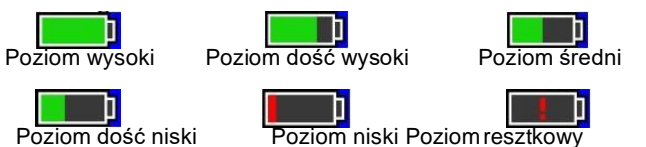

• Po włączeniu kamery i wejściu w tryb wskazań w czasie rzeczywistym aktualny poziom naładowania baterii jest pokazywany w prawym górnym roku wyświetlacza.

UWAGA:

- Wymienić baterię, gdy jej poziom naładowania jest niski!  $\circledcirc$
- W przypadku użycia baterii z możliwością ładowania,
- $(2)$ bateria pozostanie dłużej w pełni naładowania tj. czas

przejścia ze stanu pełnego naładowania do będzie dłuższy niż między dwoma jakimikolwiek innymi poziomami naładowania!

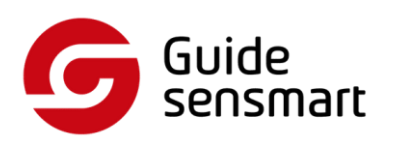

# **KARTA GWARANCYJNA**

**MODEL:………………………………NUMER SERYJNY………………………….………………………..**

**DATA ZAKUPU:………………………NUMER DOKUMENTU ZAKUPU:…………………………………**

**……………………..……………………….**

**Podpis i pieczęć Sprzedającego**